## **Open DMX Ethernet**

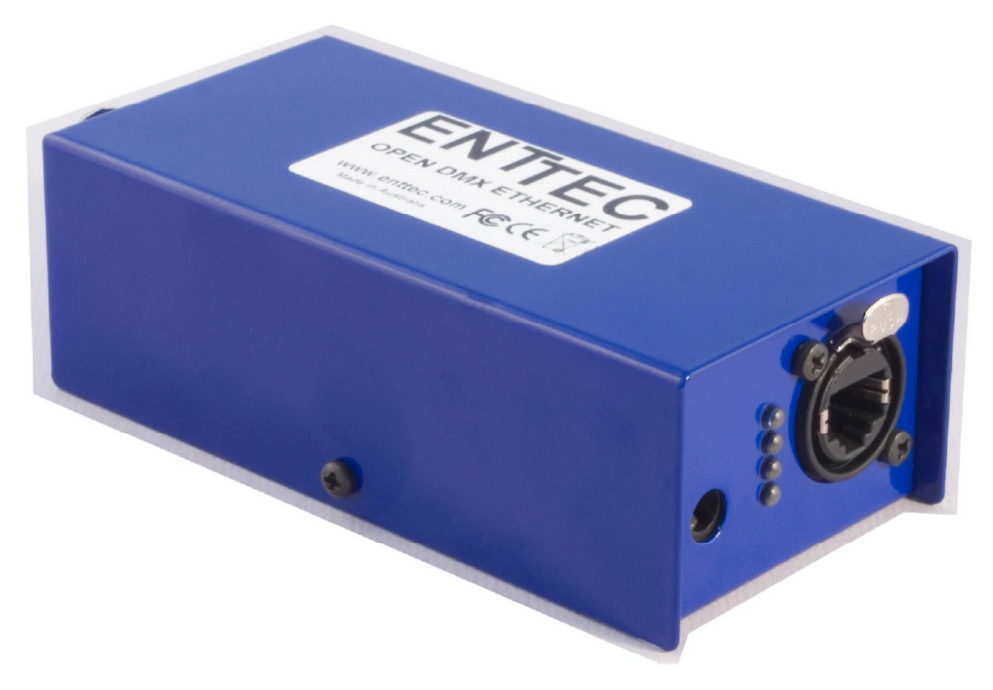

# **Návod k obsluzeENTFEC** www.enttec.com

Firmware V1.0 07.12.2008

## **Obsah**

Zkontrolujte, zda balení obsahuje následující položky:

- Open DMX Ethernet (pn: 70305)
- Přímý (nekřížený) ethernetový kabel (pn: 79102; modrý)
- Napájecí adaptér (pn: 79104). Pokud máte model POE, není napájecí adaptér součástí dodávky.
- Návod k použití
- CD (pn: 79106)

Pokud některá z položek chybí, kontaktujte vašeho místního prodejce.

Chcete-li nás kontaktovat, pošlete email na: contact@enttec.com Tel: +61 3 9819 2433 GMT+10 Fax: +61 3 9819 2733 Chcete-li nám napsat: ENTTEC Pty Ltd PO BOX 282 KEW, VIC, 3101 AUSTRALIA

## **Informace o záruce**

ENTTEC zaručuje, že se na jeho produktech nevyskytnou vady materiálu a provedení po dobu 2 roků od data dodání autorizovaným dealerem ENTTEC. Pokud se na přístroji během uvedeného období objeví vady, ENTTEC je na základě vlastního uvážení opraví nebo vadný hardware vymění. Pokud se jedná o vadu v důsledku chyby obsluhy, souhlasí uživatel s úhradou diagnostiky hardware, náhrady vadných částí nebo jejich dopravy.

**ENTTEC neposkytuje záruky jakéhokoliv druhu, výslovné nebo předpokládané, včetně a bez omezení předpokládaných záruk obchodovatelnosti a vhodnosti pro určitý účel. ENTTEC v žádném případě nenese odpovědnost za nepřímé, zvláštní nebo následné škody.** 

**Otevření přístroje má za následek ztrátu záruky, jak je popsáno výše.** 

**Vzhledem k tomu, že přístroj využívá pro komunikaci síť Ethernet, nemůžeme oficiálně podporovat používání ODE v počítačových sítích vyhrazených jiným účelům. Doporučujeme vám doplnit si znalosti síťové infrastruktury a IP sítí.** 

#### **Slovníček pojmů**

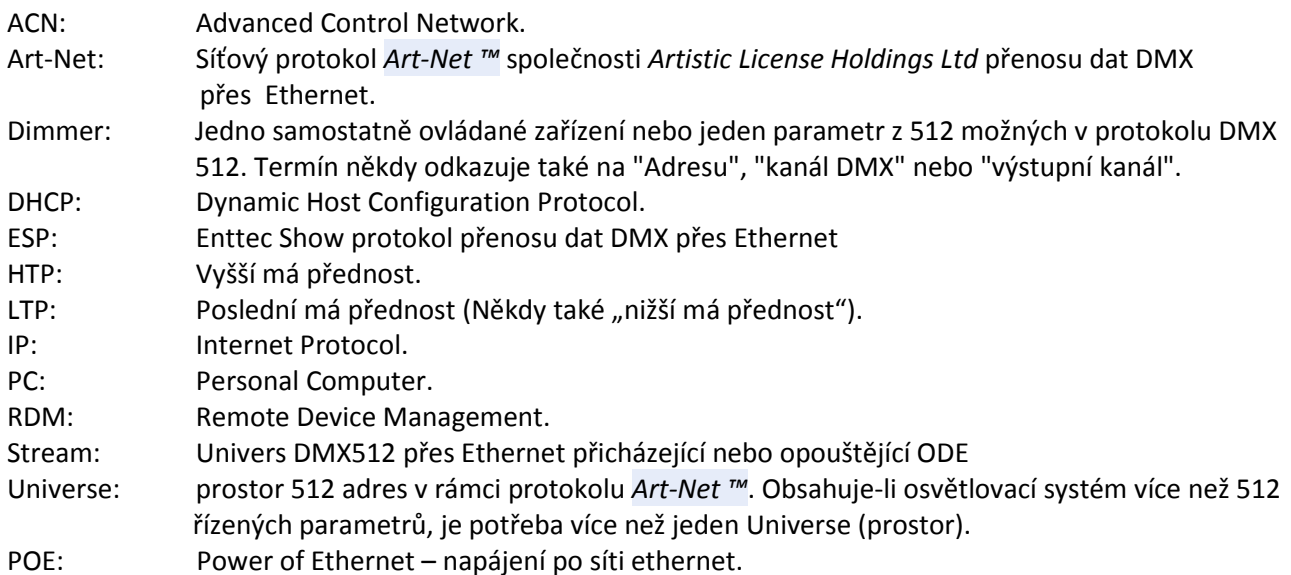

## **Úvod**

Děkujeme Vám za zakoupení rozhraní pro ovládání světel ODE. Jsme hrdí na své produkty a přejeme vám, aby byla práce s nimi pro vás stejným potěšením, jako je pro nás jejich vývoj a výroba.

Nejdříve vybalte přístroj z krabice. Naleznete zde:

- ODE krabička obsahující veškerou elektroniku
- Externí napájecí zdroj (k modelu "POE", který je napájen přes ethernet není přiložen)
- CD obsahující program NMU
- Tento manuál

Pokud některá z položek chybí, kontaktujte vašeho místního prodejce. Na přední části zařízení ODE naleznete:

- konektor RJ45 EtherCon pro Ethernet 10/100 Base-T
- 4 stavové LED diody

• Konektor pro připojení dodávaného napájecího zdroje 9V DC (model "POE", který je napájen přes ethernet tento konektor nemá)

Na zadní straně zařízení naleznete:

- 1 výstupní konektor DMX
- 1 vstupní konektor DMX

Jednotka nemá vypínač a může být trvale zapnuta.

#### **Funkce**

- 1 DMX port s konektory samec a samice (vstup nebo výstup)
- Nastavení se provádí pomocí software Node Management Utility
- ODE podporuje protokoly ESP a Art-Net přenosu dat DMX přes Ethernet

#### **Omezení**

Rozhraní ODE komunikuje přes síť Ethernet. Pokud danou počítačovou síť sdílíte s jinými funkčními komponenty, mohou jejich nároky na přenosovou kapacitu představovat riziko zpoždění přenosu dat, nebo poklesu frekvence jejich obnovy. Konkrétní strategii pro optimální provozování větších sítí můžete konzultovat s inženýry společnosti Enttec.

#### **Základní koncepce**

Z výroby je rozhraní ODE nakonfigurováno jako výstupní DMX zařízení fungující na Art-Net Universe 0,0, nicméně disponuje velkou flexibilitou a lze jej konfigurovat jako vstup nebo výstup a používat v rámci libovolného Universe v režimech Art-Net nebo ESP. Rovněž lze nastavit IP adresu. Změny konfigurace provedete pomocí software Node Management Utility.

#### **Zapojení konektorů**

DMX OUT: Pin 1: zem, Pin 2: Data, Pin 3: Data +, Pin 4: nezapojen, Pin 5: nezapojen

DMX IN: Pin 1: zem, Pin 2: Data, Pin 3: Data +, Pin 4: nezapojen, Pin 5: nezapojen

## **Začínáme**

Při prvním zapnutí bude rozhraní ODE továrně nastaveno takto:

**DMX Port** bude nastaven jako výstup.

**Kanály sítě Ethernet** budou nastaveny na Universe 0, 0 (první Universe-prostor DMX). Nastavení můžete změnit a zvolit libovolný (jeden) z 255 možných DMX Universe (v rámci konfiguračního software Node Management Utility mohou být označeny jako "Stream").

### **Diody**

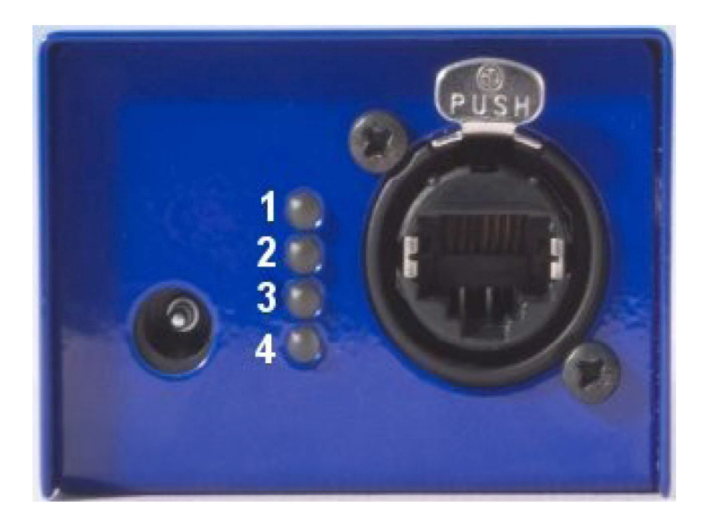

**1 Stavová dioda** bliká, pracuje-li ODE normálně. Pokud svítí a nebliká, nefunguje ODE správně, což může být způsobeno zejména špatně nainstalovaným firmware. V tomto případě je potřeba nechat program Node Management Utility vyhledat připojená zařízení v síti a upgradovat firmware.

Pokud nesvítí a do rozhraní je přivedeno napájení, obraťte se prosím na oddělení zákaznické podpory Enttec.

**2 Dioda orientace portu** svítí, je-li port ve výstupním režimu. Nesvítí, je-li ve vstupním režimu.

**3 Dioda propojení sítě Ethernet** svítí, je-li propojena síť Ethernet.

**4 Dioda aktivity sítě Ethernet** bliká, probíhá-li po síti komunikace.

#### **Konfigurace pomocí programu NMU**

NMU (Node Management Utility) je freeware běžící na Windows a OSX, který slouží ke správě produktů Enttec s DMX komunikací přes Ethernet. NMU obchází všechna vaše nastavení TCP/IP, což vám umožní přenastavit zařízení systémem Plug and Play, kdykoliv jsou připojena k PC.

NMU verze V1.34 podporuje ODE od verze firmware V1.0.

Chcete-li použít software NMU, postupujte následovně:

**1.** Pokud jste tak již neučinili, nainstalujte program NMU z přiloženého CD, nebo jej stáhněte z webových stránek http://www.enttec.com/nmu a poté jej nainstalujte.

**2.** Ujistěte se, že je ODE pomocí ethernetového kabelu fyzicky připojen ke stejné síti jako počítač, na kterém má NMU běžet (ať se již jedná o přímé propojení s portem počítače, nebo nepřímé propojení přes ethernetový switch – např. používáte-li více rozhraní ODE).

**3.** Spusťte NMU.

**4.** Klikněte na **Discovery**.

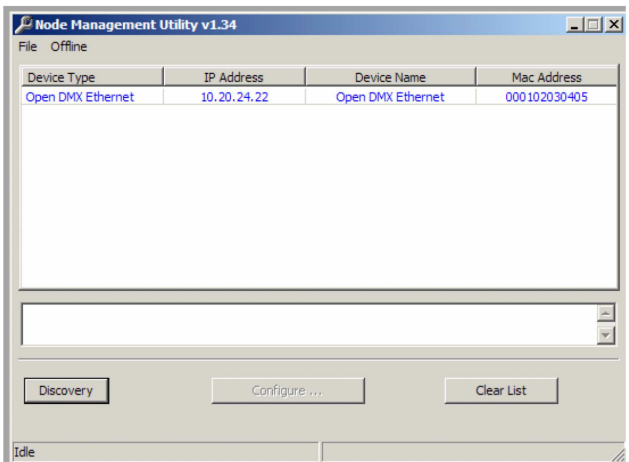

**5.** Vyberte ODE ze seznamu zobrazených zařízení (okno se může dle verze programu mírně lišit). **6.** Aktivuje se tlačítko **Configure**. Klikněte na ně. **7.** Zobrazí se okno konfigurace ODE. Obsahuje ovládací prvky pro všechna dostupná nastavení.

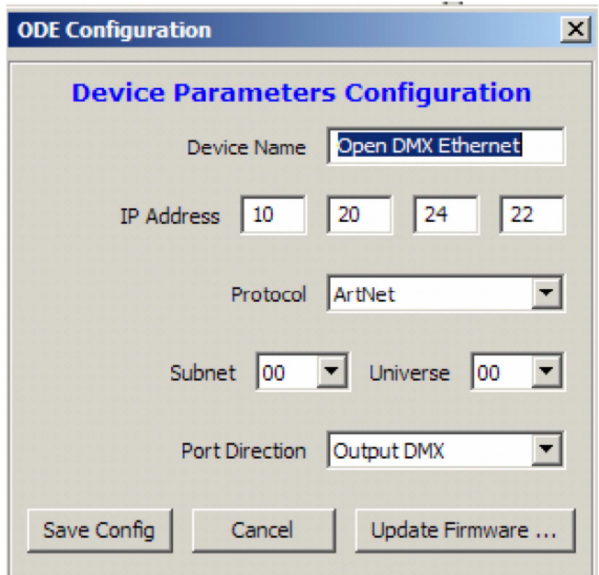

**8.** Dle vaší volby můžete zadat nový název ODE do políčka **Device Name** (např "Truss 1" nebo "Universe pro stmívače na pódiu" apod.). **9.** Můžete zde rovněž upravit IP adresu pro vaši aplikaci. Mnoho uživatelů může očekávat, že ODE bude dobře fungovat s výchozí IP adresou (a pokud tomu tak je, nemusíte se obtěžovat cokoliv měnit), některé sítě jsou však trochu složitější (zde je vhodnější vybrat IP adresu, která bude mít s ostatními komponenty vašeho systému osvětlení shodná první 3 čísla, ale v posledním se bude lišit-například: **10.20.24.xxx**). Pokud potřebujete poradit s touto problematikou, obraťte se na oborníka z oblasti počítačových sítí.

**10.** Vyberte protokol, který chcete použít - Art-Net (výchozí) nebo ESP (Enttec Show Protocol). ESP může být rychlejší a snáze nastavitelný, ale Art-Net je podporován velkým množstvím hardware a software, takže si můžete vybrat.

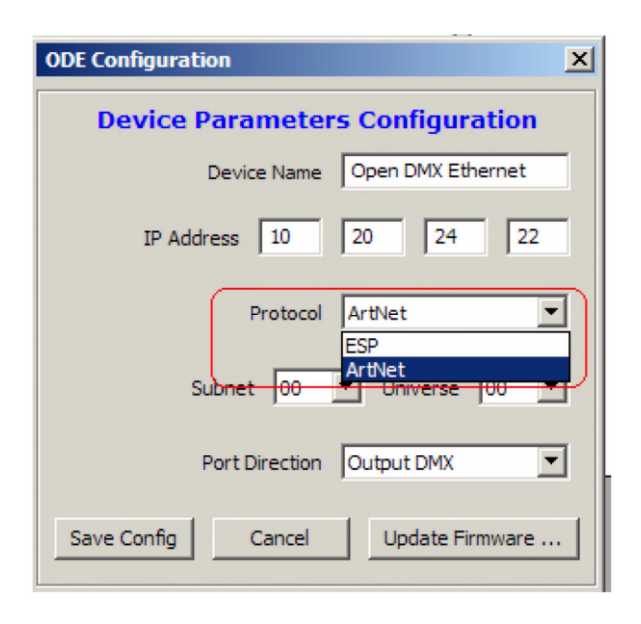

**11.** Přiřaďte vaše rozhraní ODE podmasce **Subnet** a konkrétnímu **Universe** dostupnému v rámci protokolu Art-Net. Pokud máte pouze jeden ODE, může být vhodné výchozí nastavení (Universe 0,0), při použití více zařízení však dávejte bedlivý pozor, kam jste která přiřadili a případně každé připojené zařízení opatřete informačním štítkem. Vyhnete se tak mnoha nepříjemnostem a také to značně urychlí diagnostiku případného problému.

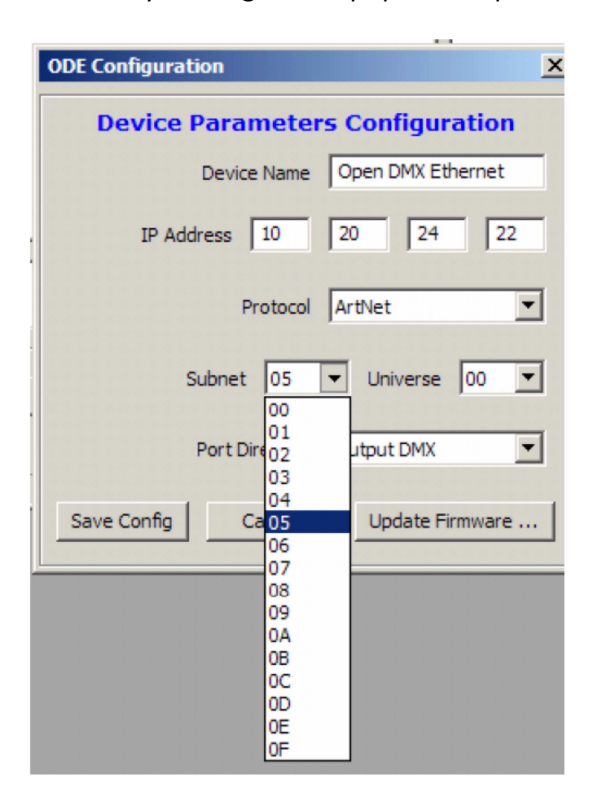

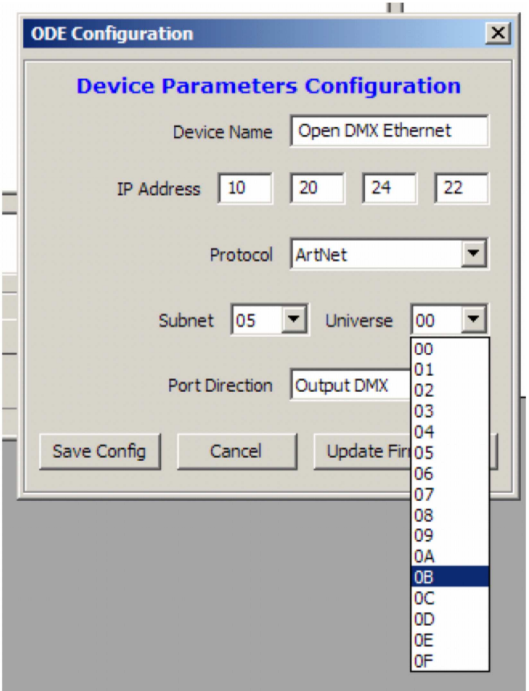

**12.** Pokud jste zvolili použít protokol ESP, je přiřazení Universe procedurou o jednom kroku (výběr ze seznamu 256 položek rozbalovacího menu).

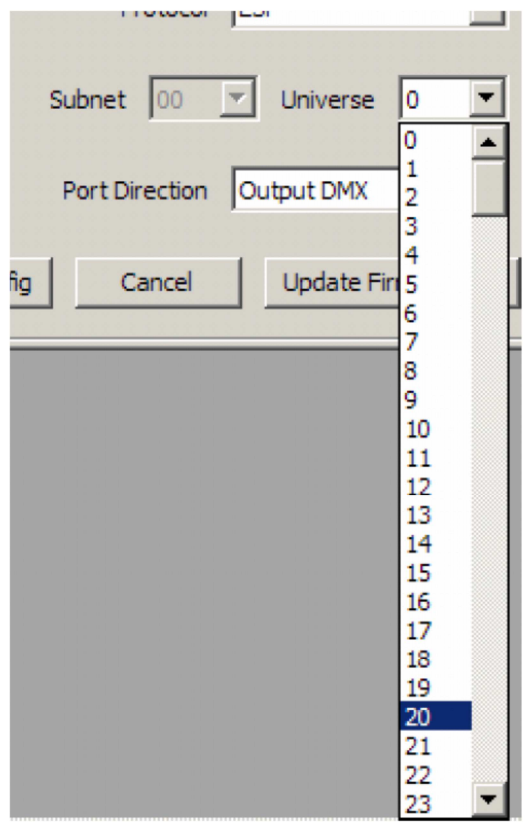

**13.** V nastavení **Port Direction** zvolte, zda chcete data DMX přijímat nebo vysílat (nebo ve vzácných případech port vypnout).

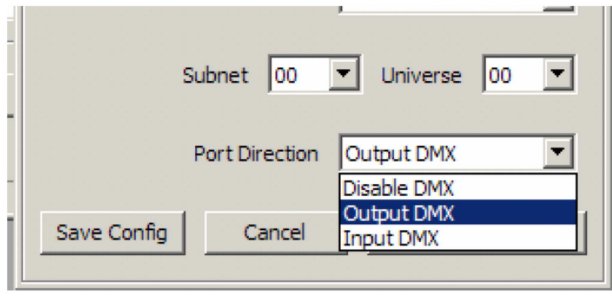

**14.** Jakmile jste nastavili vše, co jste chtěli, klikněte na **Save Config** pro odeslání informací do rozhraní.

**15.** Poté můžete program ukončit a začít ihned používat ODE.

## **Aktualizace firmware**

Firmware ODE lze jednoduše aktualizovat pomocí programu NMU. Následujte kroky 1-7, popsané výše v kapitole konfigurace NMU. Poté klikněte na tlačítko **Update Firmware** v dolní části okna programu pro aktualizaci firmware. Objeví se malé okno ukazující průběh procesu.

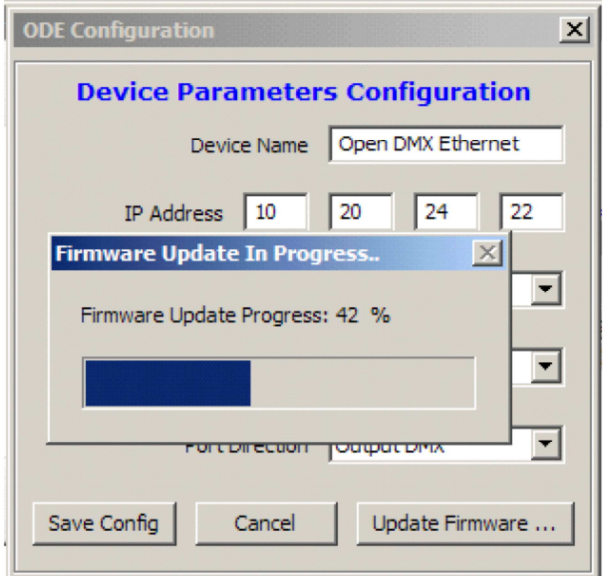

Když dosáhne 100 %, upozorní vás další okno, že je proces úspěšně dokončen. Klikněte na **OK** a NMU obnoví seznam zařízení, která "vidí".

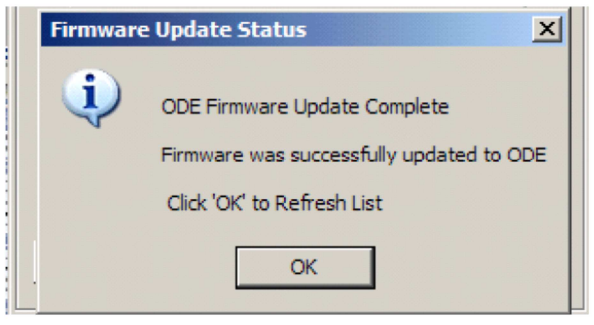

Po kliknutí na **OK**, je aktualizace dokončena.

## **Nouzová aktualizace firmware**

V některých vzácných případech, může dojít k poškození firmware a bude nutno firmware z tohoto důvodu aktualizovat. Postupujte následovně:

Klikněte na **File->ODE Emergency Firmware Recovery.** 

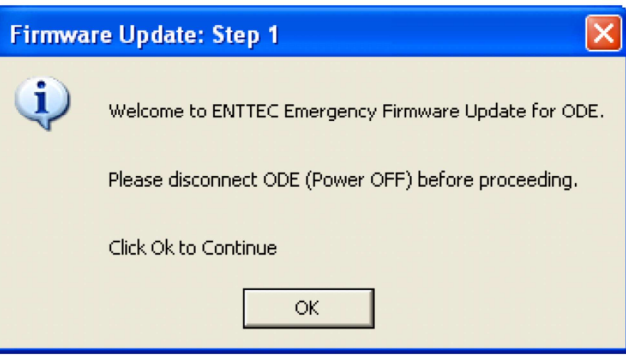

Vyberte soubor, a poté připojte ODE.

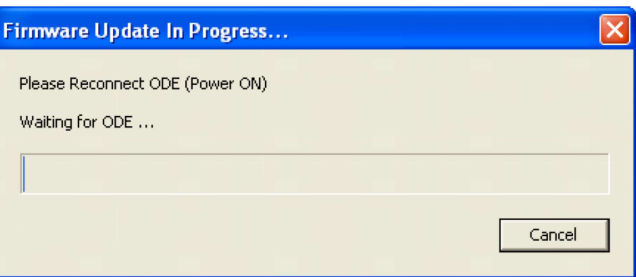

Než se spustí aktualizace firmware, může to trvat několik sekund. Po jejím dokončení se objeví následující okno:

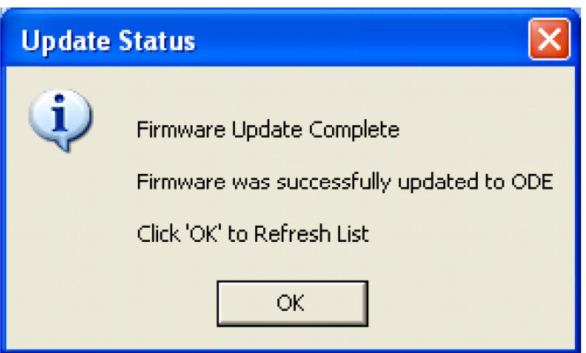

## **Příloha č. 1**

## **Federal Communications Commission (FCC) Prohlášení o shodě**

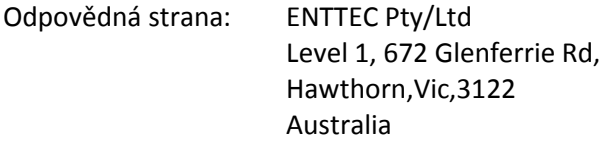

prohlašuje, že produkt:

#### Název produktu: ODE

je v souladu s částí 15 pravidel FCC. Provoz musí splňovat následující dvě podmínky: (1) Toto zařízení nesmí způsobovat škodlivé rušení a (2) toto zařízení musí akceptovat jakékoli vnější rušení včetně rušení, které může způsobit jeho nežádoucí provoz.

Přístroj byl testován a vyhovuje limitům pro digitální přístroje třídy B podle části 15 pravidel FCC. Limity jsou navrženy tak, aby poskytovaly přiměřenou ochranu proti škodlivému rušení při instalaci v obytných prostorách. Přístroj generuje, používá a může vyzařovat vysokofrekvenční energii, a pokud není nainstalován a používán v souladu s pokyny, může způsobit škodlivé rušení rádiových komunikací. Nicméně, při konkrétní instalaci nelze zaručit, že k rušení nedojde. Pokud toto zařízení způsobí škodlivé rušení příjmu rozhlasu nebo televize, což lze zjistit zapnutím a vypnutím přístroje, je uživateli doporučeno pokusit se odstranit rušení jedním nebo více z následujících opatření:

- Přesměrovat nebo přemístit přijímací anténu.
- Zvětšit vzdálenost mezi přístrojem a přijímačem.
- Zapojit přístroj do jiného zásuvkového okruhu než přijímač.
- Obrátit se na prodejce nebo zkušeného rozhlasového/televizního technika o pomoc.

V zájmu zachování souladu s předpisy FCC musí být pro připojení tohoto zařízení použity stíněné kabely. Při použití neschválených nebo nestíněných kabelů hrozí rušení rozhlasového a televizního signálu.

## **Příloha č. 2**

My: ENTTEC Pty Ltd Level 1, 672 Glenferrie Rd, Hawthorn, Vic, 3122 Australia

prohlašujeme na svou výlučnou odpovědnost, že naše produkty:

ODE

jsou v souladu se směrnicemi Rady 89/336/EEC, 73/23/EEC a článkem 13 směrnice Rady 93/68/EEC.

- EN 55103-1
- EN 50103-2
- EN 60065/AS 3650